**AutoCAD Crack With Serial Key Free Download X64 [Updated] 2022**

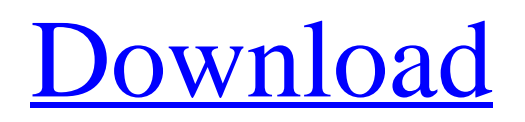

The first CAD program to be released on a desktop microcomputer, AutoCAD is one of the most widely used software programs in the world. AutoCAD software is used to create, edit, and view 2D and 3D drawings of most types of engineering and architectural designs. With AutoCAD, you can use parametric drawing techniques to create customized, modular, and interactive models, and the creation and management of drawings is relatively easy and straightforward. As with most commercial software programs, AutoCAD is a subscription-based software program. AutoCAD software is sold and licensed by Autodesk directly to users and businesses. AutoCAD 2018 Tutorials This is a collection of various AutoCAD tutorials covering everything from simple 2D Drafting techniques to advanced advanced CAD techniques. More AutoCAD tutorials can be found at: Drawing Tools The most basic way to draw in AutoCAD is to use the tools available to you on the User Interface (UI) Ribbon. Freehand Drawing and Basic Drawing Tools The Freehand tool allows you to draw freehand lines, arcs, and circles directly on the canvas. You can use these drawing tools to create 2D and 3D objects or text and symbols, and there are many

advanced drawing functions, including the ability to create splines and beziers, which allows you to draw smooth curves. Rectangular Grid The Rectangular Grid tool automatically creates a 10x10 grid of coordinate points across the canvas. You can move and resize the grid or change its attributes and color to get a custom grid that is perfectly placed and perfectly spaced. Point, Arc, and Polar Arc Tools The Point tool is used to add a point directly to the canvas. The Arc tool can be used to draw circular, elliptical, and polygonal arcs. The Polar Arc tool creates an arc that originates at a given point and extends in a given direction. You can use the Arc tool in two modes: Arc and Spline. You can use the Arc and Polar Arc tools to create a 2D polygon. Line, Polyline, Curve, Spline, and Polyline Tools The Line tool creates straight or curved line segments. The Polyline tool creates line segments between two points. You can specify the length of the line segments. The Curve tool creates a smooth, continuous curve between two points. You can specify the shape of the curve. The

**AutoCAD License Code & Keygen (Updated 2022)**

Programming interface AutoCAD has a well-documented Programming Interface. The Programmer's Guide is published as part of the manuals. There is a large amount of documentation on the subject in the form of tutorials, forums and help systems. In addition, there are three main ways of programming for AutoCAD: Using the API Using Visual LISP (Visual Basic-like language for AutoCAD) Using the command line The AutoCAD API is the original programming language for AutoCAD. Its programming models are conceptually compatible with other software, including Microsoft Excel. The API is based on a complete programming language that allows the construction of custom tools and scripting tools to manipulate drawing objects and the content of drawings. The API provides a consistent programming environment that is robust, providing tools and controls that work uniformly across all AutoCAD releases. The programming API is based on the Windows programming environment, and uses the.NET framework. AutoCAD's LISP language has more in common with the Visual Basic programming language than it does with the Common Lisp programming language. Visual LISP provides a programming language closely linked to the AutoCAD environment that allows a user to easily create new, custom AutoCAD extensions. Using the C++ programming language, ObjectARX allows adding to AutoCAD powerful object-oriented programming capabilities. Drawing applications There are three main drawing applications for AutoCAD: Automation Center

(formerly AutoCAD LT) AutoCAD MicroStation AutoCAD LT AutoCAD LT is a version of AutoCAD that has been optimized for desktop use, and is designed to replace the previous AutoCAD Classic desktop version. It was originally developed by Autodesk in partnership with AutoDesk. Like most other commercial engineering packages, it is based on a hierarchical system for representing the "world", i.e. the various parts and features of a construction project. Its central object is a document called a part. It is not uncommon for an architectural project to have hundreds or even thousands of parts, so AutoCAD LT was designed to be able to handle this vast number of objects. The resulting software can manage the contents of many drawings at once, saving enormous amounts of time and expense. AutoCAD LT runs under MS-Windows 2000 or later. AutoCAD LT has a companion product, AutoCAD LT Design Suite, which provides 3D functionality in addition to 2 a1d647c40b

Start the Autocad application. Go to the FILE menu and select PARAMETERS. Click on the COMMENTS. Click on the NESTED COMMAND KEYS link. Go to the RESTORE CUSTOM KEYS link. Enter a name in the RESTORE COMMAND KEYS field and click OK. Select which keys you would like to use and click on RESTORE CUSTOM KEYS. Click on OK to confirm. Note: Make sure you don't select all of the keys in the file. Follicular development of bovine oocytes matured in vitro or following spontaneous ovulation. In vitro maturation of oocytes and ovulation were induced in heifers in two experiments. Oocytes were aspirated from the follicle of slaughter-derived ovaries after estrus detection by rectal palpation. Oocytes were cultured for 26 h in Tissue Culture Medium 199 supplemented with 0.1 micrograms/ml recombinant follicle-stimulating hormone (FSH) and 5 micrograms/ml cyclic adenosine 3':5'-monophosphate. In Exp. 1, a total of 456 oocytes from 3 heifers were recovered and matured in vitro. Of the oocytes that were recovered, 19.2% cleaved, 19.8% remained at metaphase II, 30.6% reached the pronuclear stage, and 27.1% were at the blastocyst stage after 8 days of culture. In Exp. 2, a total of

815 oocytes from 6 heifers were recovered and maturated in vitro. A total of 536 (65.9%) oocytes matured, and 284 (34.1%) oocytes remained at metaphase II. From a total of 30 oocytes matured in vivo, 19 oocytes (63%) developed into pronuclei and from a total of 29 matured in vivo, 12 oocytes (41%) reached the blastocyst stage. The follicular origin of the oocytes was determined by transfer of the oocytes into a recipient cow 7 days after in vitro maturation. In Exp. 1, 27 of 30 (90%) transferred oocytes were recovered. After 3 months, 26.8% of these transferred oocytes reached the blastocyst stage, and 63.2% of these blastocysts were derived from the transplanted follicle. In Exp. 2, a total of 47 of 88 (53%)

**What's New In AutoCAD?**

(video: 1:15 min.) Refine geometric objects to get precise and consistent geometry, and control precision and quality of imported points with "Match Precision." (video: 3:06 min.) (video: 3:06 min.) AutoCAD 2023 provides automatic annotation capability on most designs. You can quickly annotate and annotate automatically, and you can annotate and annotate collaboratively. (video: 3:10 min.) (video: 3:10 min.) You can edit not only coordinates, but also dimensions. (video: 1:11 min.) (video: 1:11 min.) You

can annotate and annotate automatically, and you can annotate and annotate collaboratively. (video: 1:17 min.) (video: 1:17 min.) You can edit not only coordinates, but also dimensions. (video: 1:11 min.) Timing: When drawing a straight line from one point to another, you can increase speed by utilizing the new path segment tool. (video: 1:15 min.) (video: 1:15 min.) When drawing a rectangle, you can instantly convert a rectangular region to an editable polygon. (video: 3:06 min.) (video: 3:06 min.) When creating a polyline, you can quickly draw the next edge, or press the left or right arrow keys to draw the next edge, rather than specifying the endpoint. (video: 3:09 min.) (video: 3:09 min.) When drawing a polyline, you can instantly convert a rectangular region to an editable polygon. (video: 3:09 min.) (video: 3:09 min.) When editing a polyline, you can draw a new segment, or switch to the Pen tool and use the left or right arrow keys to draw the next segment. (video: 3:13 min.) (video: 3:13 min.) When drawing a polyline, you can quickly draw the next edge, or press the left or right arrow keys to draw the next edge, rather than specifying the endpoint. (video: 3:08 min.) (video: 3:08 min.) When editing a polyline, you can draw a new segment, or switch to the Pen tool and use the left or right arrow keys to draw the next segment.

**System Requirements:**

\* Windows 10, Windows 8, Windows 7 \* 1GHz processor \* 128MB RAM \* 64MB graphics card \* 100MB hard drive space \*.NET Framework 4.0 (download here) \* DirectX 9.0c (download here) \* WiFi (download here) \* PlayStation Network Subscription (PlayStation Plus) \* PlayStation Vita system (if you have one) \* SCEI SDK (download here) \* Last Standard \* Acceptable Platforms: Windows

Related links: